зайти в панель управления сервера, с любой рабочей станции корпоративной сети (рисунок 2).

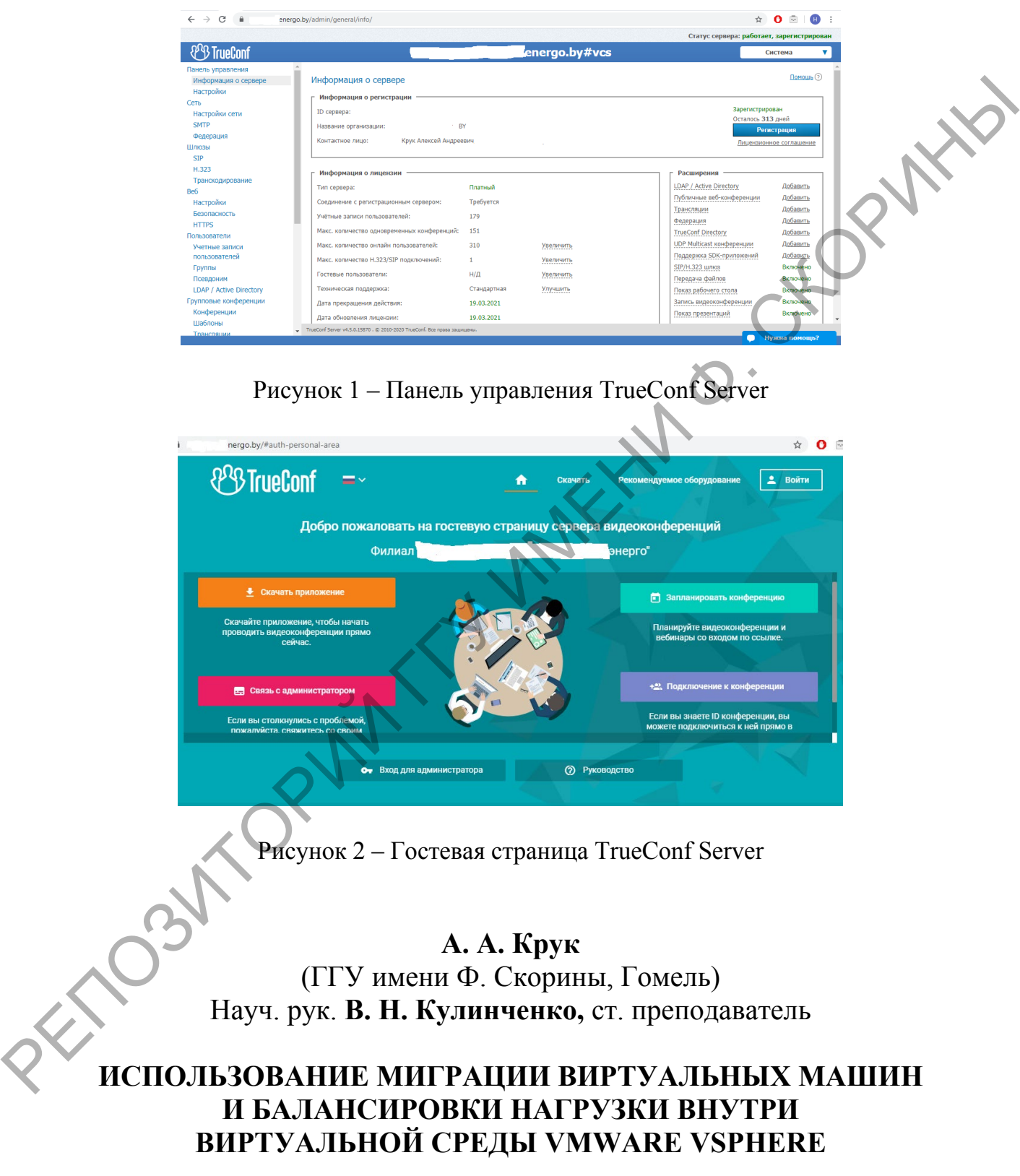

В современных условиях промышленных вычислений, когда производительность, выдаваемая серверами, в несколько раз покрывает задачи, под которые они используется. Для масштабирования и балансировки нагрузки необходимо решать задачи их объединения в логические пулы объединенных ресурсов с избыточным запасом их резервирования. Способом реализации такого подхода является виртуализация, и как пример тому: технология виртуализации от VMware vSphere, и, в частности, компонент ESXi.

Стоит отметить, наиболее полезные функции VMware vSphere, которые можно использовать при наличии лицензии Enterprise Plus, DRS и vMotion (рисунок 1). vMotion для миграции виртуальных машин, на которых могут находиться рабочие столы VDI или серверные системы с приложениями, при это пользователи и клиенты, в том числе сторонние приложения не замечают факт миграции. DRS в свою очередь может с помощью vMotion грамотно балансировать нагрузку на хосты (ESXi), что повышает отказоустойчивость и гибкость в целом всего ЦОДа. В дополнение ко всему этому, администратор может регулировать миграцию и балансировку по своему усмотрению, если есть какие особенности информационных систем, которые функционируют на виртуальных машинах.

| ୁ<br>m<br>8<br>D                                              | <b>DE</b> CA<br><b>ACTIONS</b>                                                                            |                                      |                                          |
|---------------------------------------------------------------|----------------------------------------------------------------------------------------------------|--------------------------------------|------------------------------------------|
| $\vee$ $\Box$ ca-vcenter                                      | <b>Configure</b><br>Monitor<br><b>Hosts &amp; Clusters</b><br><b>VMs</b><br>Summary<br><b>Permissions</b> | <b>Networks</b><br><b>Datastores</b> |                                          |
| $\vee$ $\Box$ CA<br>$\rightarrow$ 01<br>Cluster-Sandy         | <b>III</b><br>Hosts:<br>11                                                                                | CPU                                  | Free: 289.03 GHz                         |
| $\rightarrow$ 01<br>Cluster-Westmere                          | Virtual Machines:<br>138<br>■■<br>Clusters:<br>4                                                          | Used: 61.12 GHz                      | Capacity: 350.14 GHz                     |
| > 10<br>Cluster-Westmere                                      | Networks:<br>42<br>mm                                                                                     | <b>Memory</b>                        | Free: 1.37 TB                            |
| > 10<br>Backup-Cluster                                        | 30<br>Datastores:<br><b>The Contract</b>                                                                  | Used: 1.33 TB                        | Capacity: 2.7 TB                         |
|                                                               |                                                                                                    | Storage                              | Free: 48.2 TB                            |
|                                                               |                                                                                                    | Used: 48.08 TB                       | Capacity: 96.27 TB                       |
|                                                               | dell08: Virtual machine memory usage<br>$^\circledR$                                                      |                                      | Acknowledge Reset To Green               |
|                                                               | $\odot$<br>_dell09: Virtual machine memory usage                                                          |                                      | Acknowledge Reset To Green<br>$\check{}$ |
| <b>Recent Tasks</b><br>Alarms                                 |                                                                                                    |                                      | ×                                        |
| Status<br><b>Task Name</b><br>$\backsim$<br>Target<br>$\sim$  | <b>Details</b><br>$\vee$ Initiator<br>$\vee$ Queued For<br>$\vee$ Start Time $\perp$                      | $\sim$<br>$\vee$ Completion Time     | Server<br>$\sim$                         |
| Migrate virtual<br>The ca_Antivirus_W<br>Completed<br>machine | 8 ms<br>05.03.2020.10:48:28<br>System                                                                     | 05.03.2020.10:48:35                  | $\Delta$<br>ca-vcenter                   |
|                                                               |                                                                                                    |                                      |                                          |

Рисунок 1 - Живая миграция нагрузки в кластере

ESXi имеет обширный мониторинг событий по всем необходимым областям работы виртуальной машины, хоста, кластера и центра данных (рисунок 2). Администратор имеет возможность автоматизации большой части процессов с помощью заданий по расписанию.

При администрировании системы требуется внимательно изучить всю документацию, так как при интеграции с любой смежной информационной системой следует учитывать, какой порт открывать для связи с компонентами vSphere. По политике информационной безопасности следует открывать только необходимые порты, а не полный доступ к vCenter. Также стоит ограничить круг лиц по доступу к vSphere и vCenter, в том числе внутри данных систем грамотно выдавать права доступа на действия с виртуальными машинами.

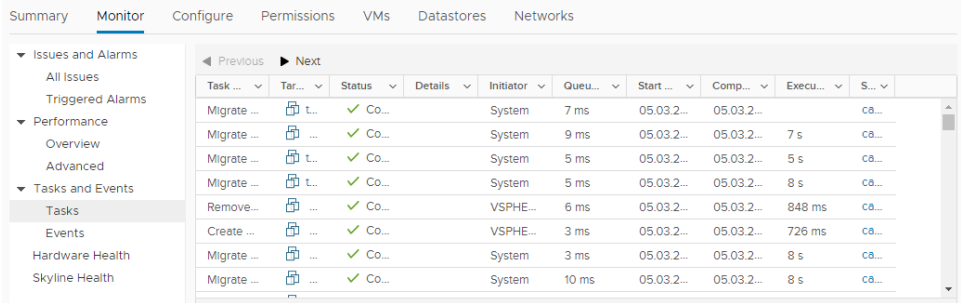

## Рисунок 2 – Мониторинг системы виртуализации

## **М. В. Кузеев**

(ГГУ имени Ф. Скорины, Гомель) Науч. рук. **Н. А. Шаповалова,** ст. преподаватель

## **АВТОМАТИЗАЦИЯ УЧЁТА УСЛУГ РЫБОЛОВНОГО МАГАЗИНА В СИСТЕМЕ 1С: ПРЕДПРИЯТИЕ 8.3**

Одним из самых известных информационных ресурсов для автоматизации учета является система 1С Предприятие. Разработанные на базе данной платформы конфигурации позволяют решить любые задачи: от автоматизации отдельного участка или направления деятельности до автоматизации всех процессов на конкретном предприятии.

Целью разработки являлось решение прикладной задачи по учету на предприятии «Рыболовный магазин». Решение задачи направлено на оптимизацию и повышение эффективности деятельности предприятия за счет автоматизации процессов учета ресурсов и оказываемых услуг. Рисунок 2 – Монитории снегули витруанизации<br>
Рисунок 2 – Монитории снегули витруанизации<br>
Науч. рук. Н. А. Шаповалова, ст. преподаватель<br>
Науч. рук. Н. А. Шаповалова, ст. преподаватель<br>
АВТОМАТИЗАЦИЯ УЧЁТА УСЛУГ РИКИДИВН

Для реализации поставленной задачи были разработаны следующие объекты конфигурации:

Подсистемы:

1 Бухгалтерия, ОказаниеУслуг, УчётМатериалов, на их основе платформа формирует командный интерфейс и визуально разделяет все функциональные возможности программы на отдельные блоки.

Справочники:

2 Должности, Сотрудники, Номенклатура, Склады позволяют хранить справочную информацию различного уровня сложности.

Документы:

3 ПриходнаяНакладная, ОказаниеУслуг – позволяют хранить информацию о совершенных операциях или о событиях, произошедших на предприятии.